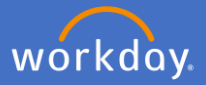

1. To record your Vaccination Certificate type the word "Vaccinations" into the search box

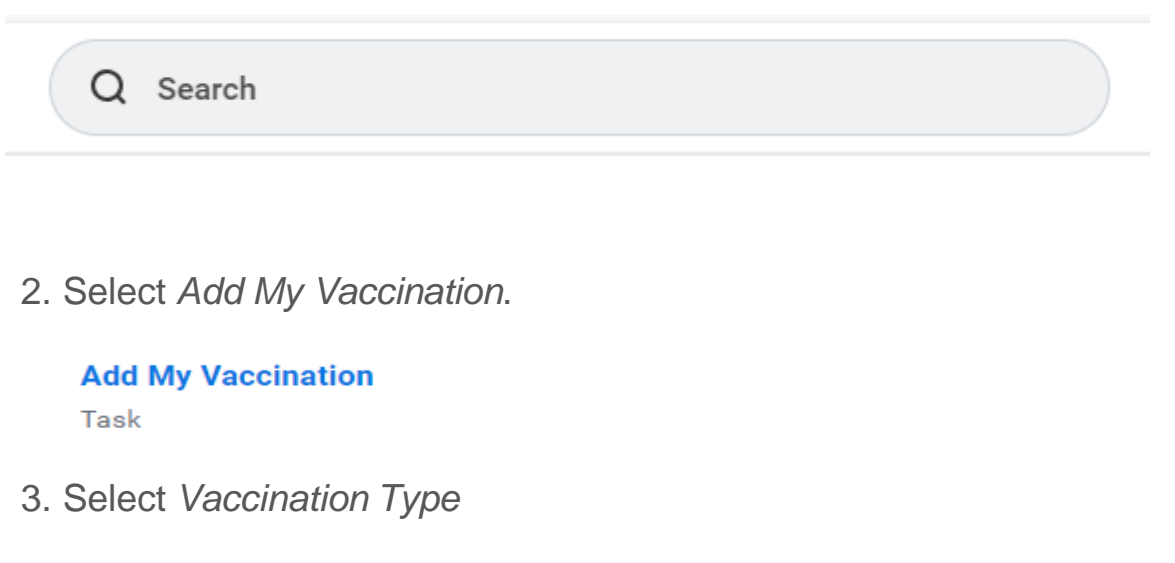

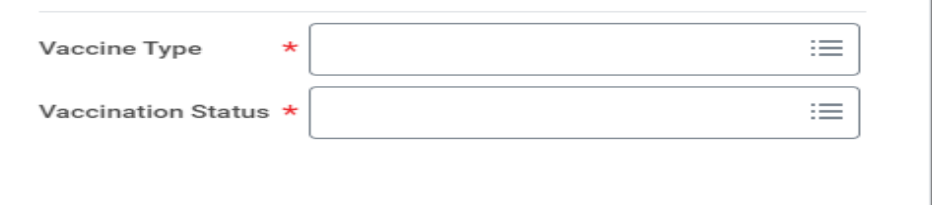

4. Tick the vaccination type, *Note- other can be selected for any other vaccination not listed* or to add the Declaration of Informed Consent for VPD form

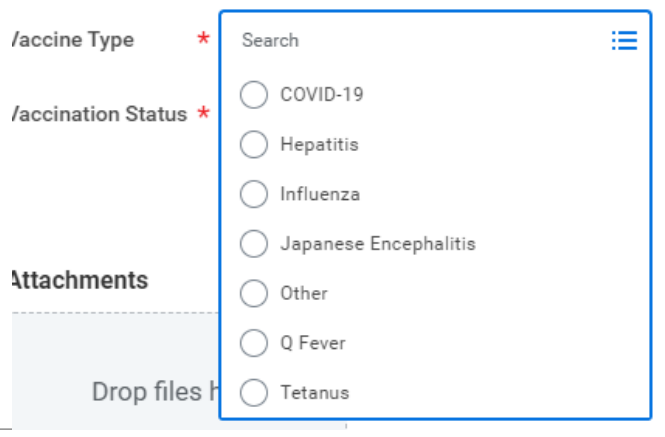

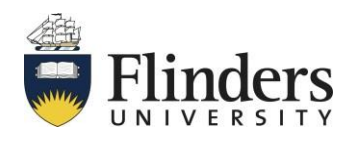

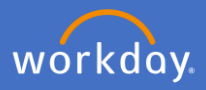

## 5. Select vaccination status

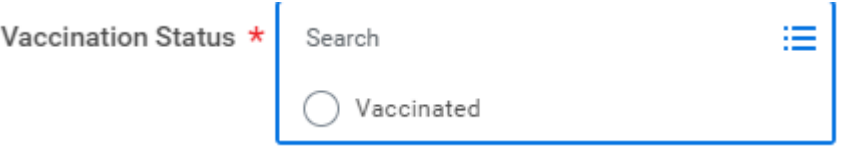

6. Attach file/ record of vaccination.

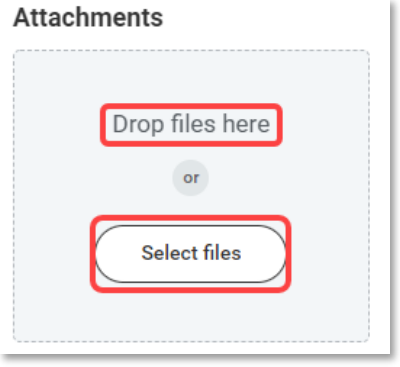

7. Click *Submit.*

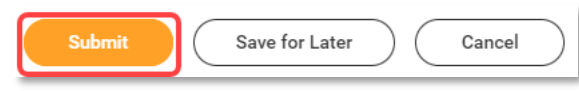

8. You can view a summary of your attached records by selecting *vaccine record*

## **Tasks and Reports**

## **Vaccination Records (basic)**

Report

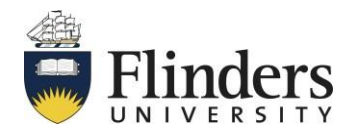